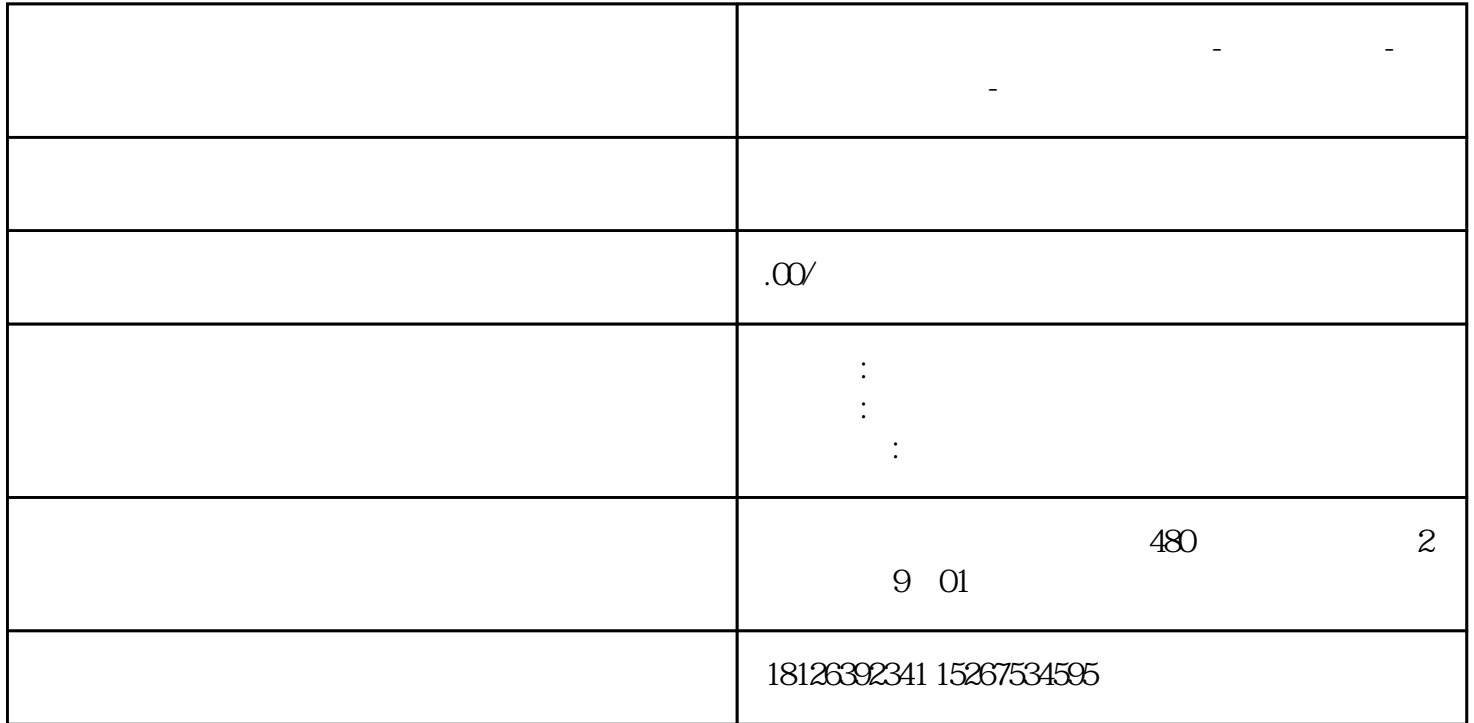

**湖北省鄂州市西门子中国总代理-西门子选型-西门子技术支持-**

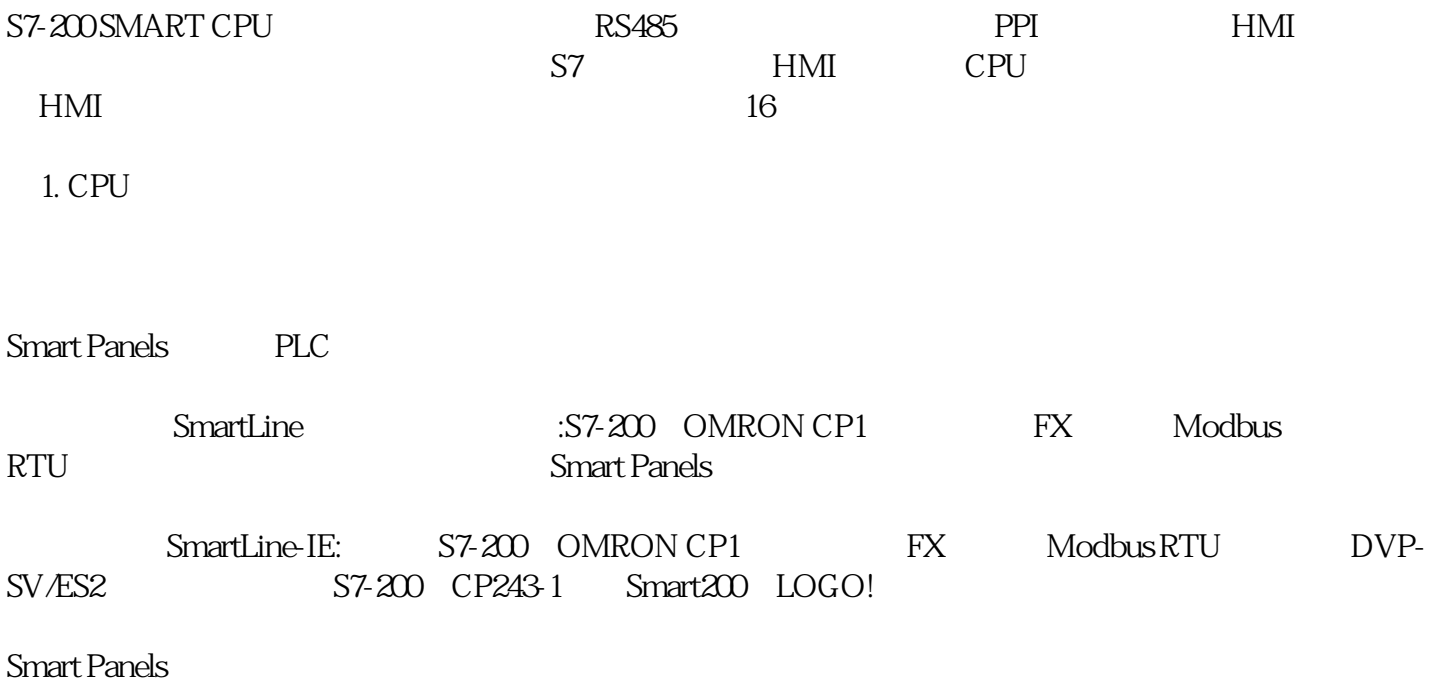

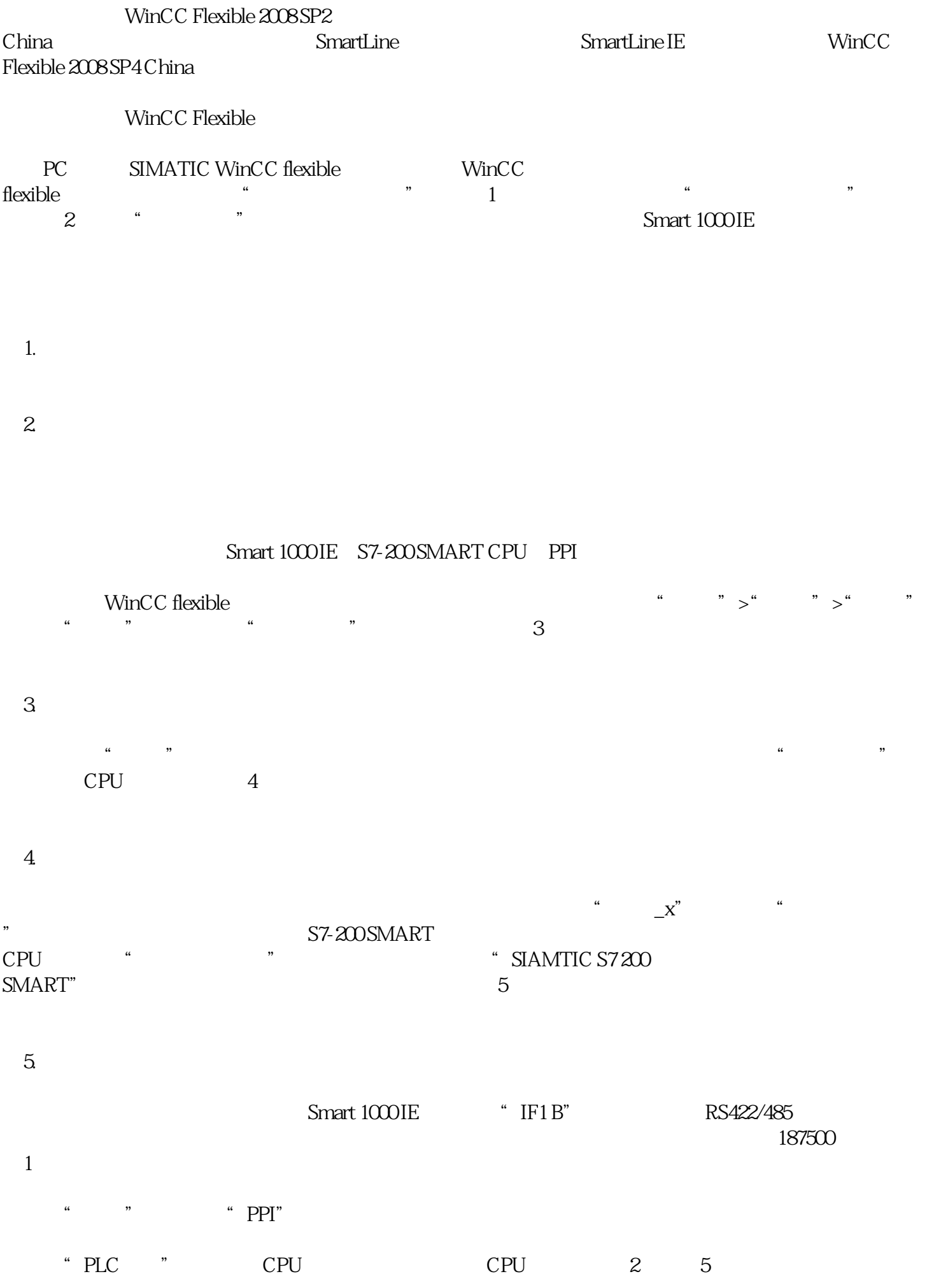

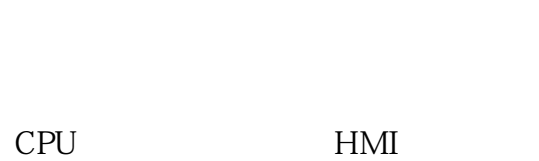

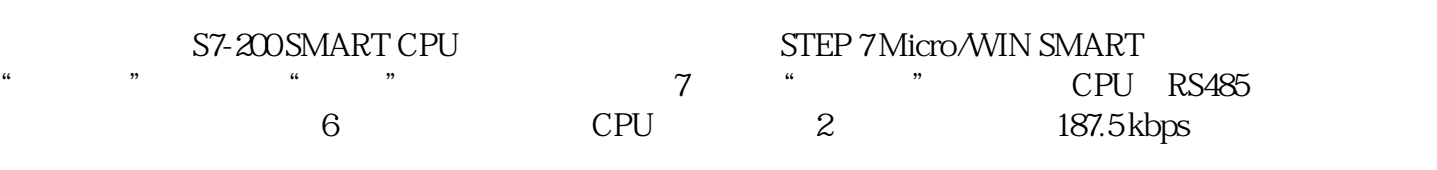

## 7. S7-200 SMART

6.

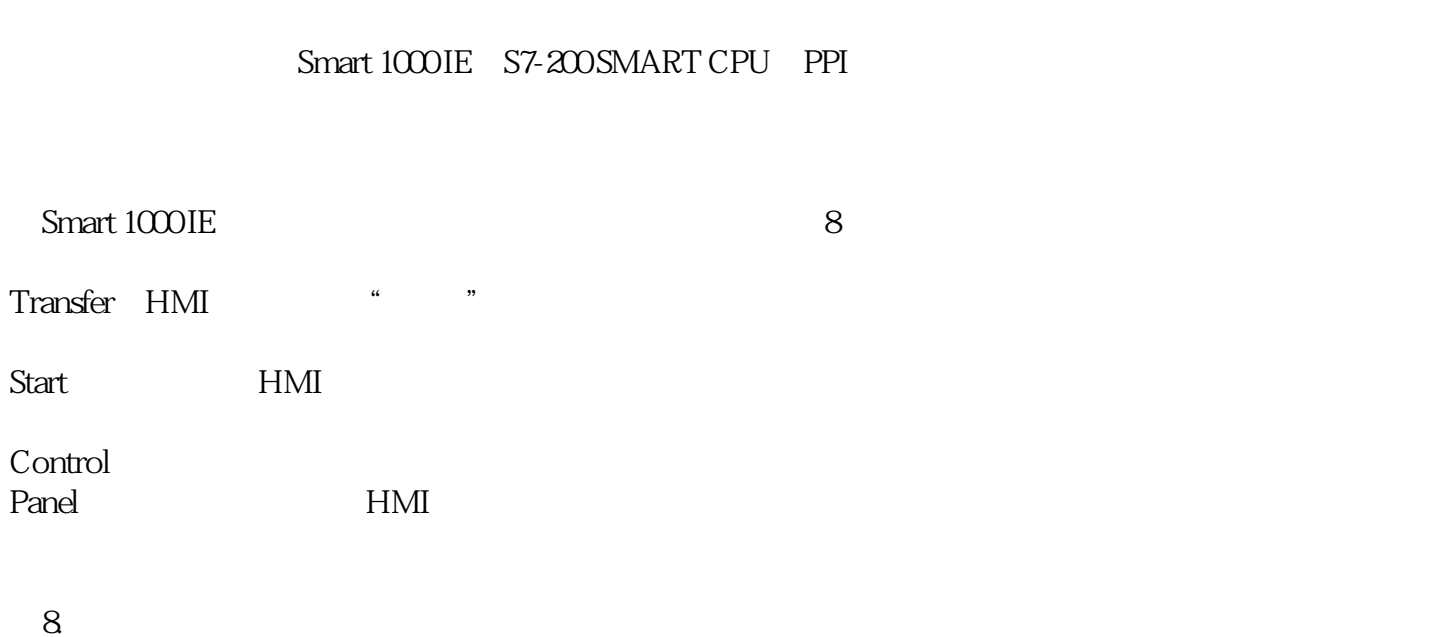

要将配置好的项目下载到Smart 1000 IE设备上,首先要保证HMI设备的通信口处于激活状态,可通过HMI设备的"Control Panel">"Transfer " and the series of the Serial" "Serial" "  $\blacksquare$   $\blacksquare$   $\blacks$ Channel"。

图9. 通信口使能

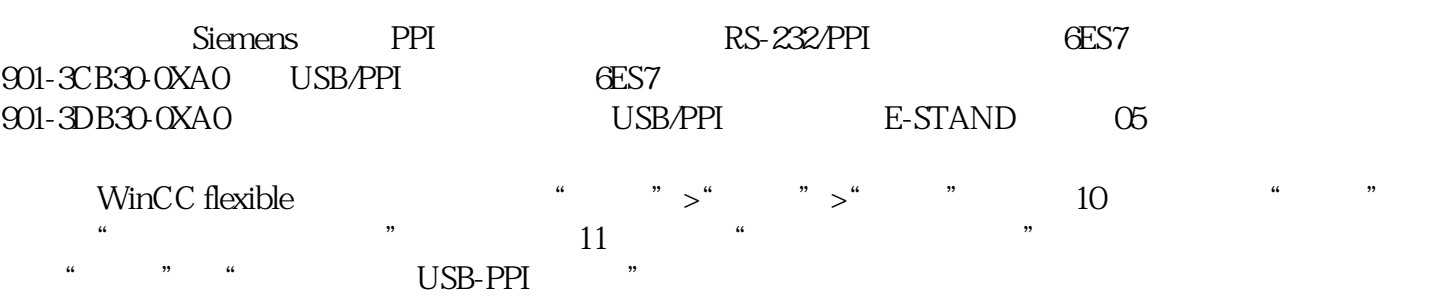

10.

 $11.$ 

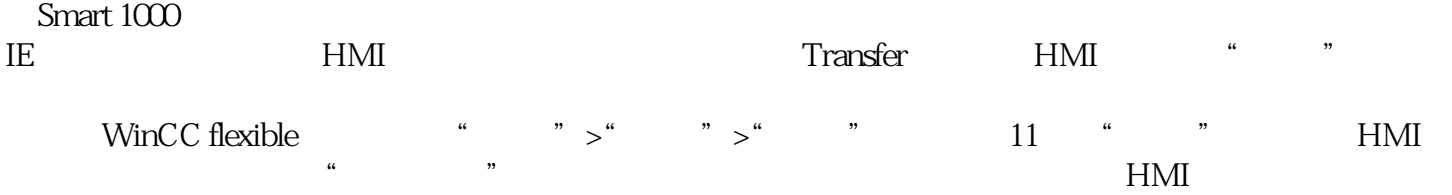